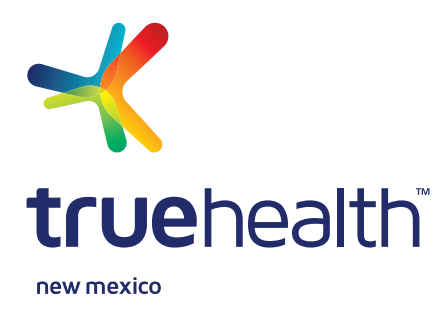

## PPO MEMBERS: WE'VE GOT YOU COVERED, NO MATTER WHERE YOU ARE

Traveling outside of New Mexico and need non-emergency medical care? As a member of a True Health New Mexico PPO plan, you have access to a nationwide network of PHCS Providers via MultiPlan®.

## **HOW DOES THE PHCS NETWORK VIA MULTIPLAN WORK?**

If you need non-emergency healthcare, you can find a provider in the national PHCS MultiPlan network by visiting multiplan.com. Click on the *Find a Provider* button in the top left corner.

**Note:** You will be prompted to read the notice in the green bar at the bottom of the screen and click *OK* before you can proceed with your provider search.

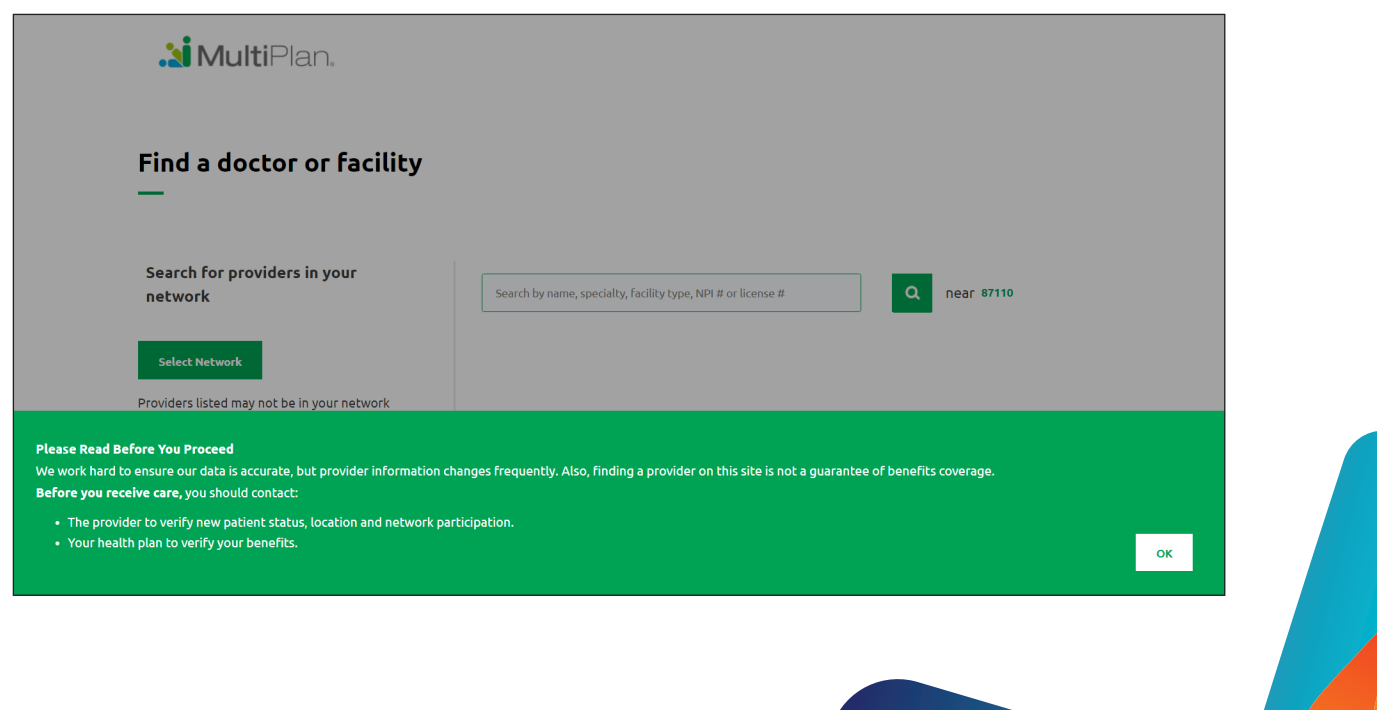

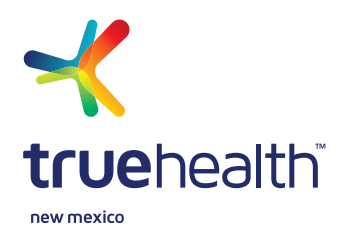

When prompted to select your network, **choose PHCS**. When asked if you see any statements on your True Health New Mexico ID card, select, *I don't see any of these statements*.

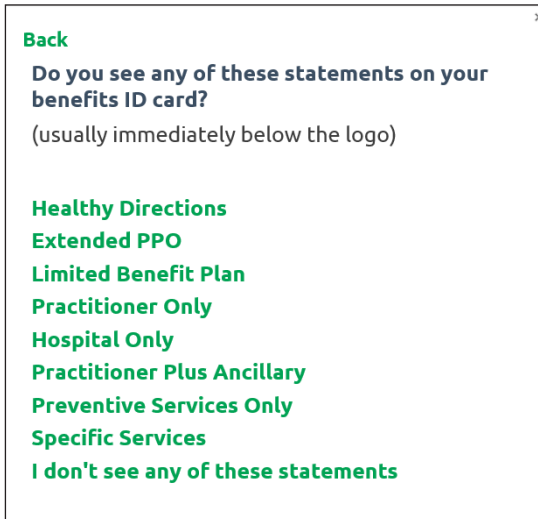

Type a provider specialty, provider name, facility name, type of facility, or National Provider Identifier (NPI) into the search box. You cannot leave this box empty.

You can enter a zip code, or, if you allow your Internet browser to use your location, then the browser will enter your current zip code for you. By default, the search pulls results within 20 miles of the zip code you enter.

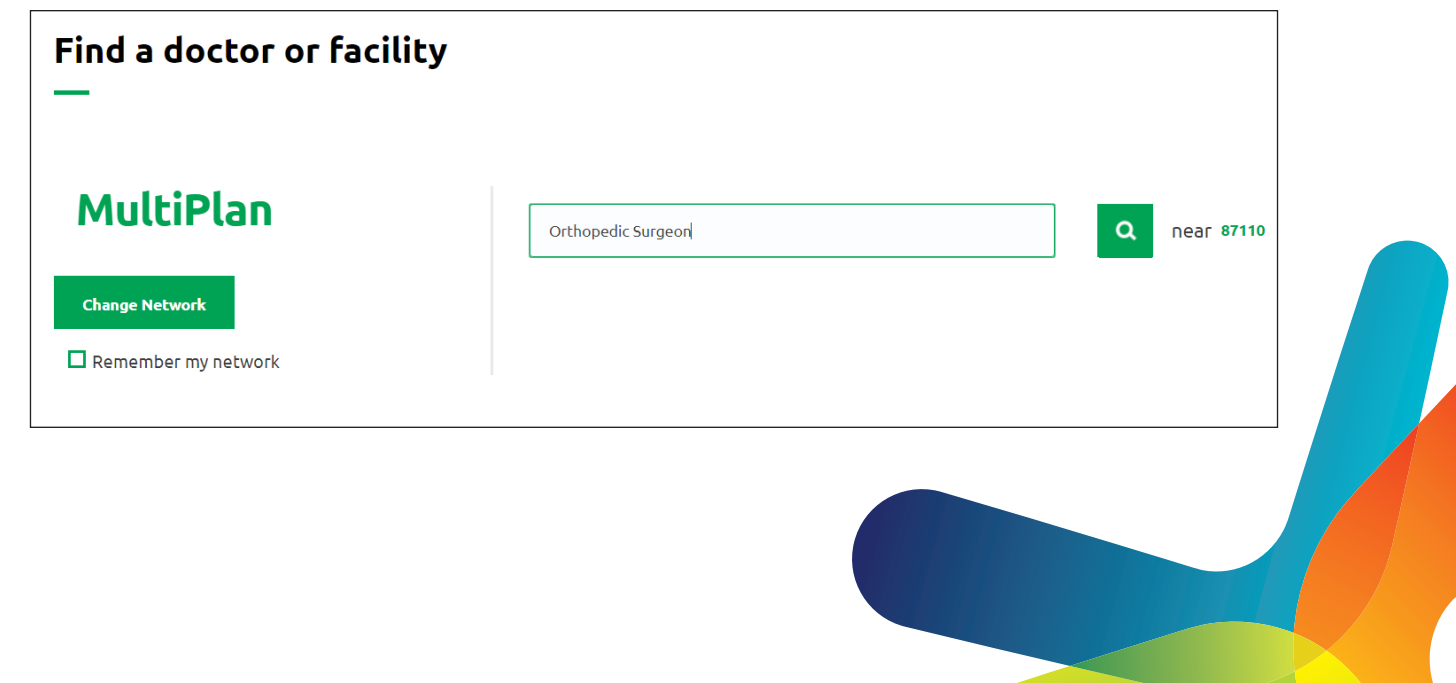

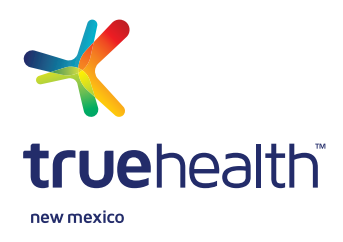

After the search tool finishes, you again will have to acknowledge that you have read the notice in the green bar at the bottom of the screen by clicking *OK*.

Next you will see a list of providers matching your search criteria. To narrow your results, you can *apply filters* on the left side of the screen, including gender, languages spoken, hospital affiliation, whether the provider is accepting new patients, and wait time for appointments. Be sure to click the green *Apply Filters* button when you are finished selecting your filters.

A *Printer Friendly* icon is available for easy viewing of your search results on a printed page. You may print the listed providers or the details for a specific provider. Click on the *Printer Friendly* icon. Depending on which Internet browser you are using, you may be prompted to open or to save the results to your computer as a PDF. You can then print, email, and view the PDF.

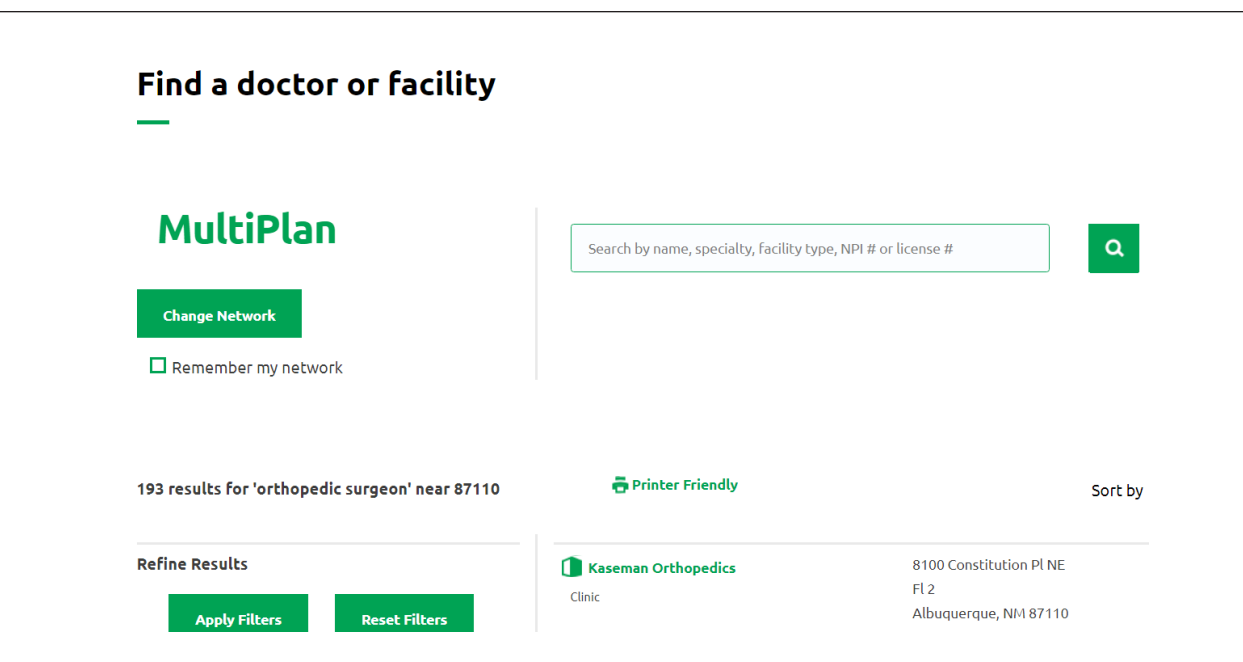

**Have questions about PHCS through MultiPlan? Contact us at the Customer Service number on the back of your ID card.**